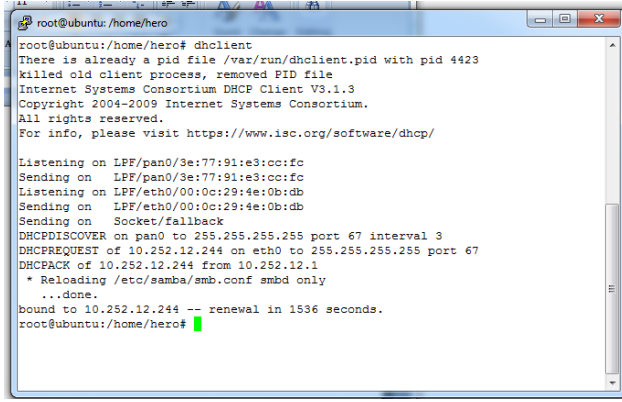

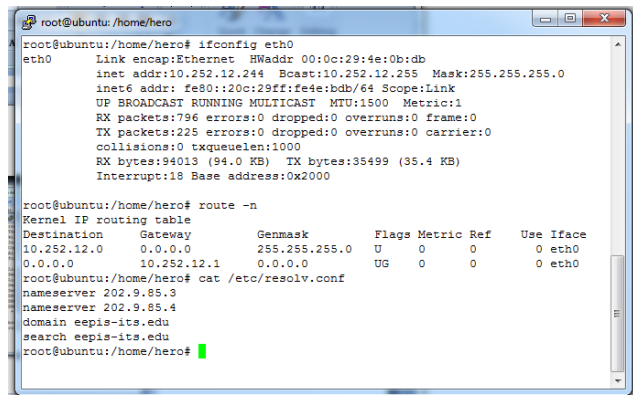

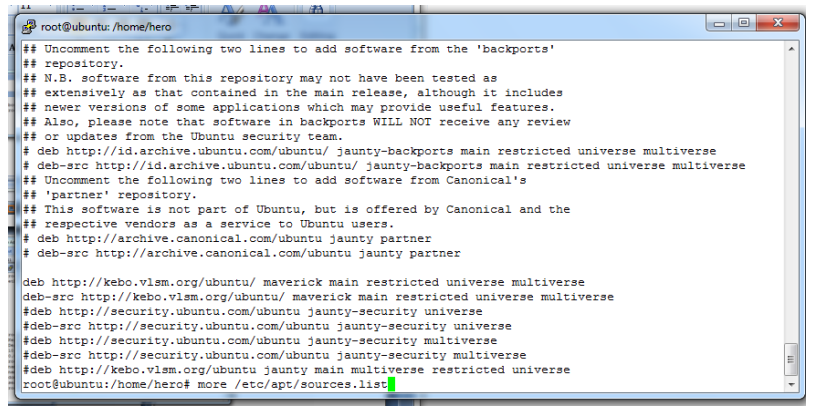

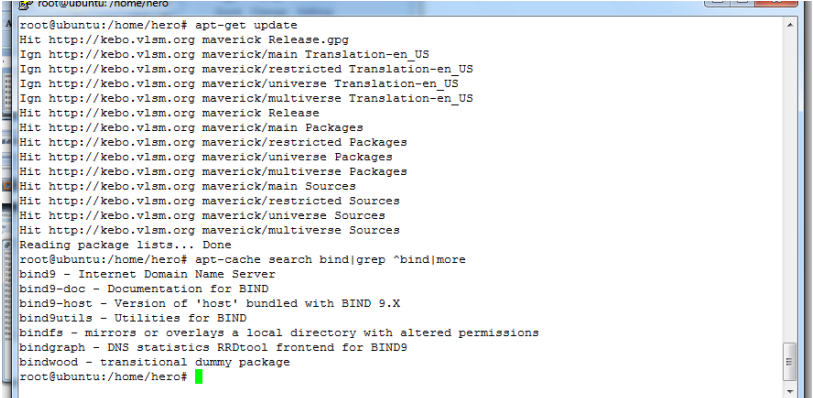

# PRAKTIKUM DNS

# ne se  $\mathbb{N}$ Foot@ubuntu:/var/cache/bind  $\begin{array}{|c|c|c|c|c|}\hline \multicolumn{1}{|c|}{\quad \ \ & \multicolumn{1}{|c|}{\quad \ \ & \multicolumn{1}{|c|}{\quad \ \ & \multicolumn{1}{|c|}{\quad \ \ & \multicolumn{1}{|c|}{\quad \ \ & \multicolumn{1}{|c|}{\quad \ \ & \multicolumn{1}{|c|}{\quad \ \ & \multicolumn{1}{|c|}{\quad \ \ & \multicolumn{1}{|c|}{\quad \ \ & \multicolumn{1}{|c|}{\quad \ \ & \multicolumn{1}{|c|}{\quad \ \ & \multic$  $\frac{1}{1000}$  root@ubuntu:/var/cache/bind# apt-cache search bind9|grep ^bind9|more bind9 - Internet Domain Name Server<br>
bind9-doc - Documentation for BIND<br>
bind9-doc - Documentation of 'host' bundled with BIND 9.X<br>
bind9-host - Version of 'host' bundled with BIND 9.X<br>
Roeding rackage lists... Done<br>
Readi Suggested packages:<br>
Suggested packages (iii) bind-doc resolvent geoip-bin<br>
The following NEW packages will be installed:<br>
geoip-database libbind9-60 libib4.8 libdns66 libgeoip1 libisc60 libiscoc60 libiscofg60 liblwres60<br> Suggested packages:

### root@ubuntu: /etc/bind // be authoritative for the localhost forward and reverse zones, and for // broadcast zones as per RFC 1912 zone "localhost" { type master;<br>file "/etc/bind/db.local"; zone "127.in-addr.arpa" { type master;<br>file "/etc/bind/db.127"; Ġ. zone "0.in-addr.arpa" { type master;<br>file "/etc/bind/db.0"; ⊪. zone "255.in-addr.arpa" {<br>
type master;<br>
file "/etc/bind/db.255"; ⊪، include "/etc/bind/named.conf.local"; root@ubuntu:/etc/bind# cat named.conf

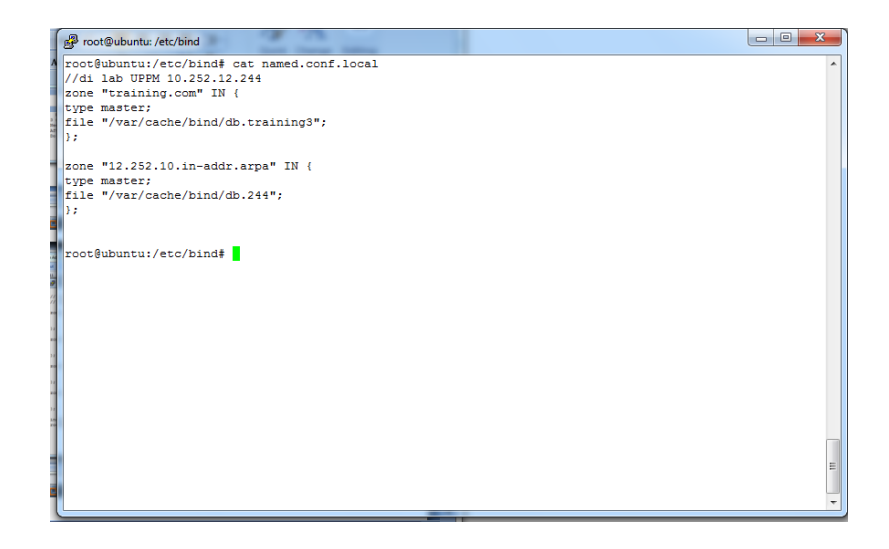

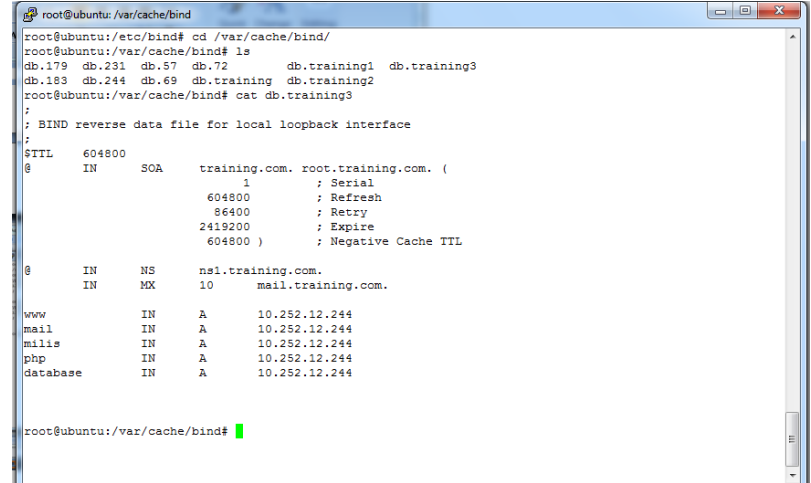

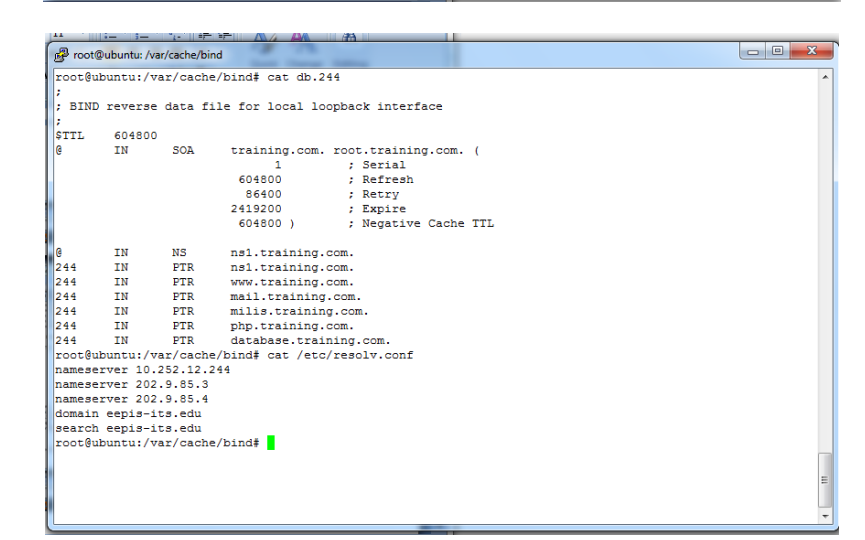

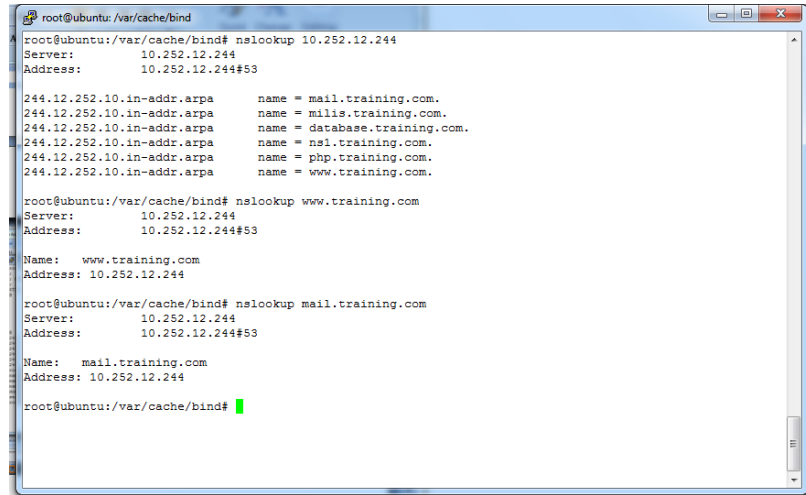

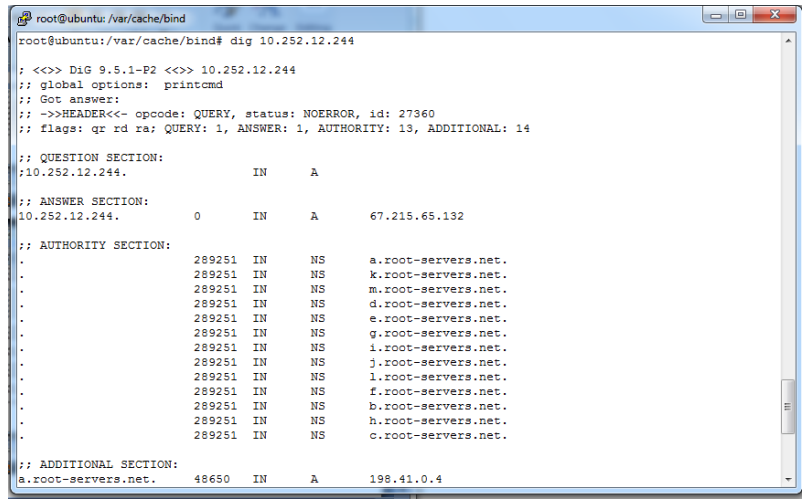

# PRAKTIKUM FTP

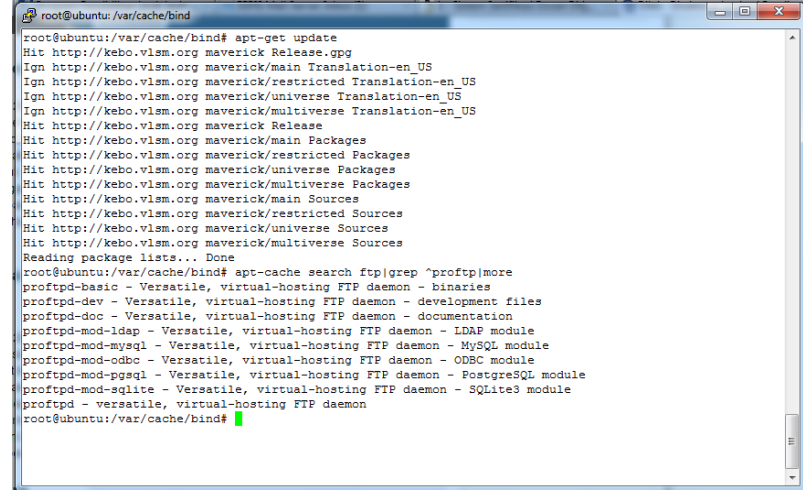

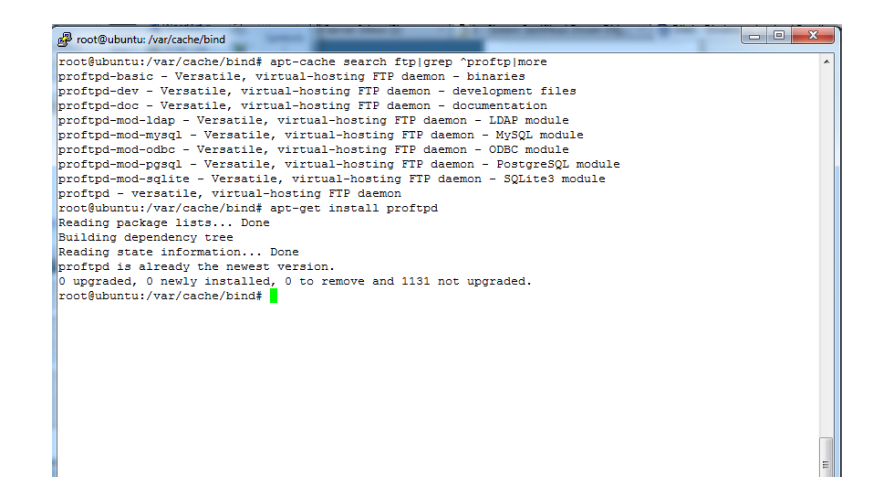

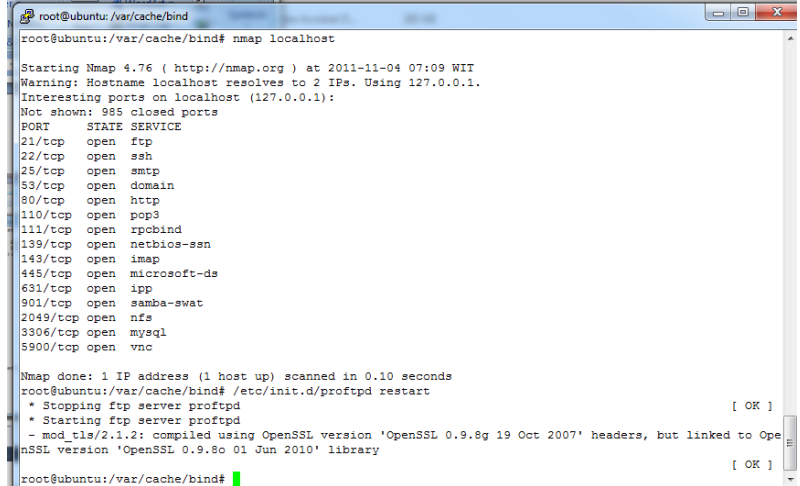

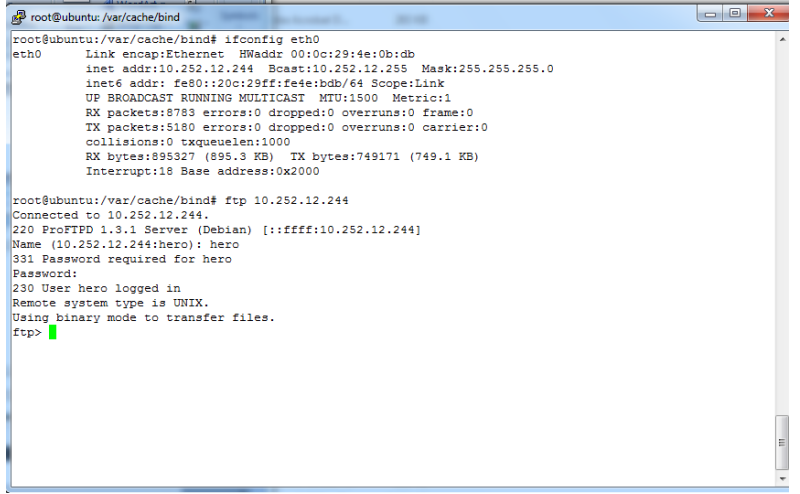

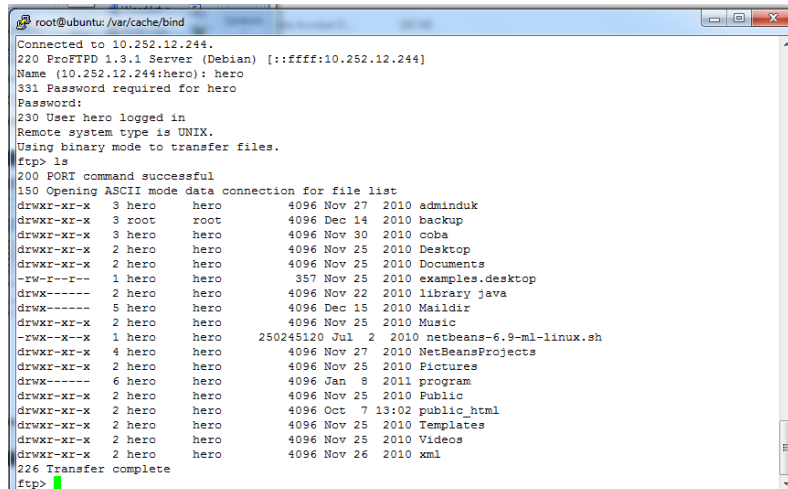

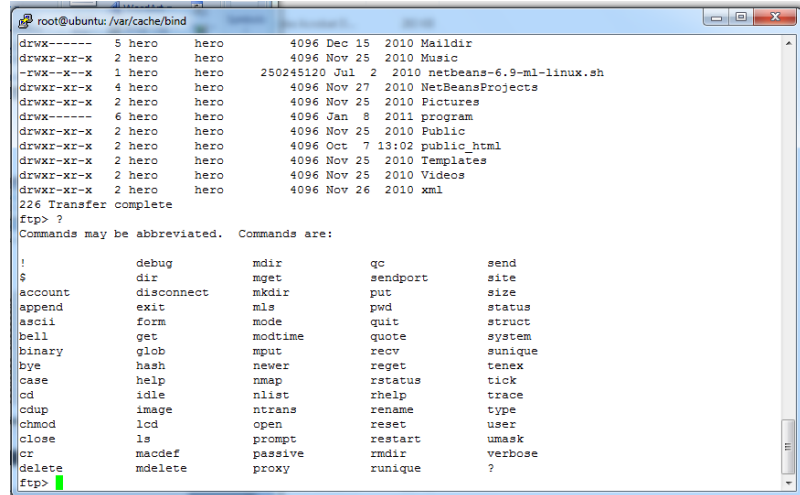

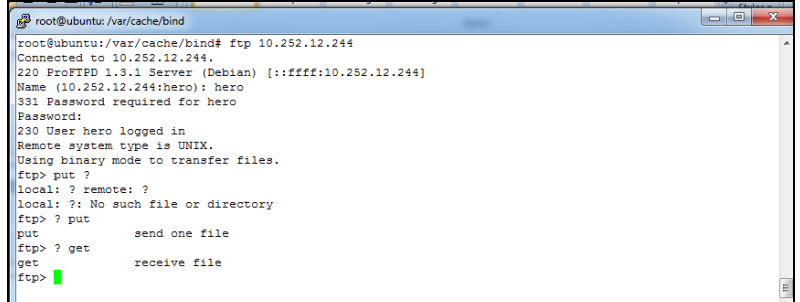

### PRAKTIKUM WEB SERVER

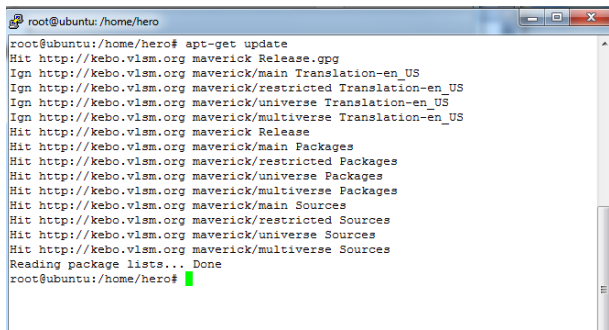

 $\begin{tabular}{l|ll} \hline \textbf{gP} & root@ubuntw/home/hero & & & \multicolumn{2}{c}{\textbf{F}} \\ \hline \textbf{z} & root@ubuntu/home/hero & \textbf{ap-to-cache search apache} | \textbf{prep} & \textbf{apache} | more \\ \textbf{apache2 - Apache HTTP Server netapackage} \\ \textbf{apache2 -doo - Apache HTTP Server document action} \\ \textbf{apache3 -doo - Apache HTTP Server - event driven model} \\ \textbf{apache4 -ramp-revent - Apache HTTP Server - tryent driven model} \\ \textbf{apache2 -ramp-revert - Apache HTTP Server - high speed thread model \\ \textbf{apache2 -ramp-revert - Apache development$  $\begin{array}{c|c|c|c|c|c} \hline \multicolumn{3}{|c|}{\multicolumn{3}{c|}{\multicolumn{3}{c|}{\multicolumn{3}{c|}{\multicolumn{3}{c}}}} & \multicolumn{3}{c|}{\multicolumn{3}{c|}{\multicolumn{3}{c|}{\multicolumn{3}{c}}}} & \multicolumn{3}{c|}{\hline} \end{array}$ 

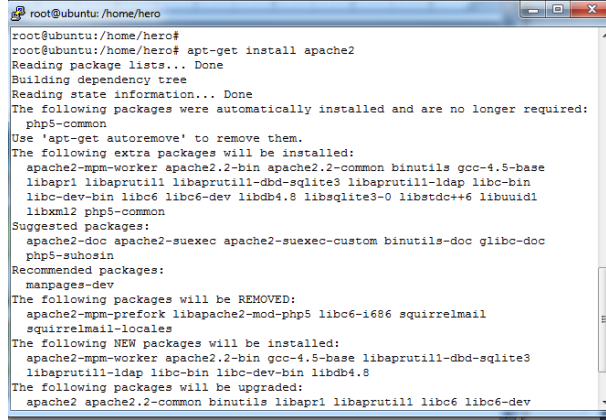

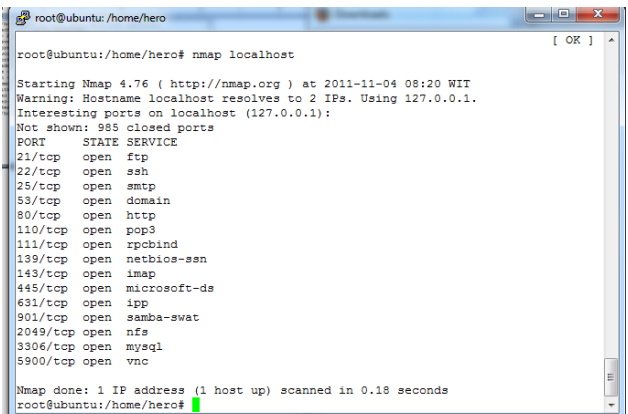

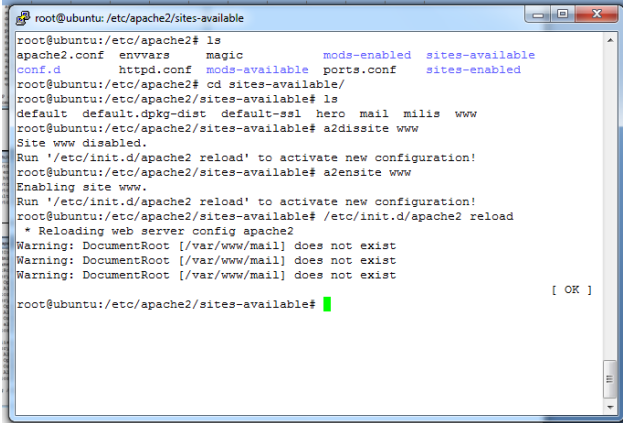

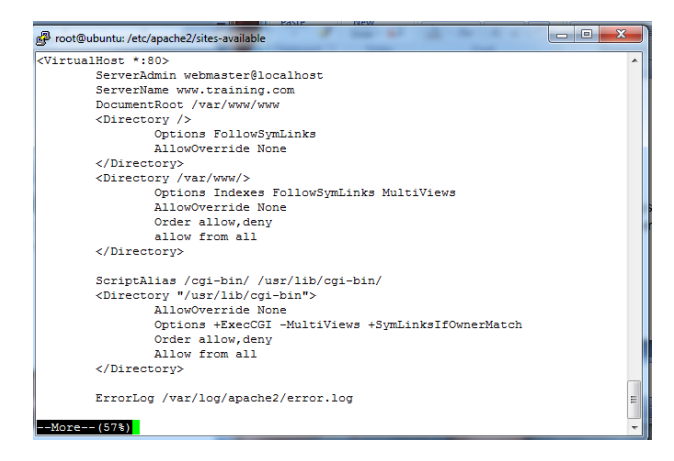

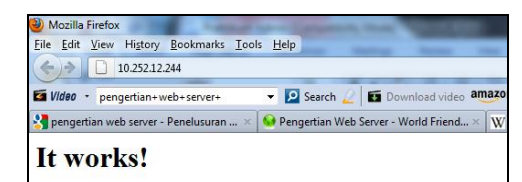

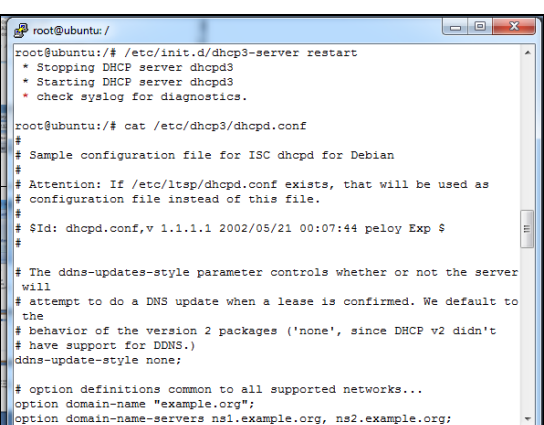

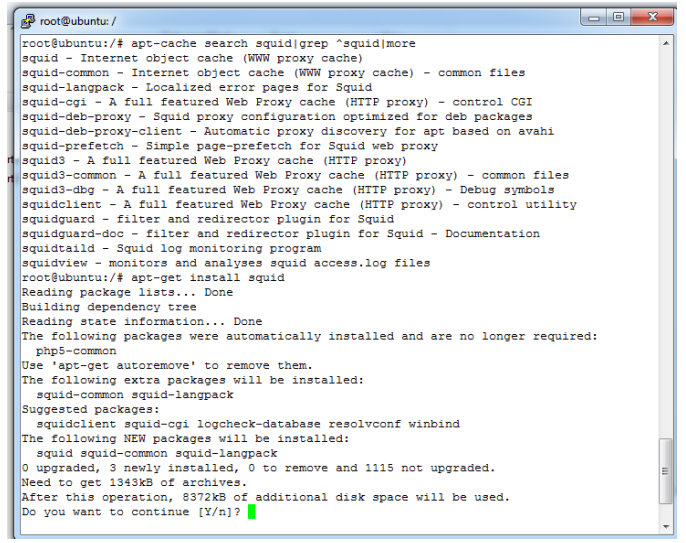

# PRAKTIKUM PROXY SERVER

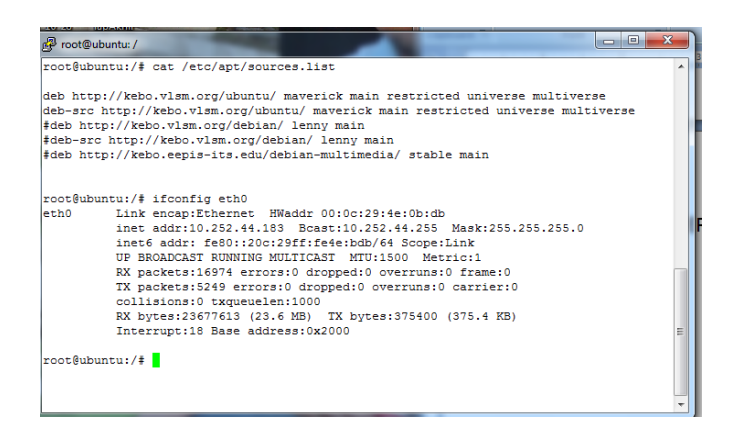

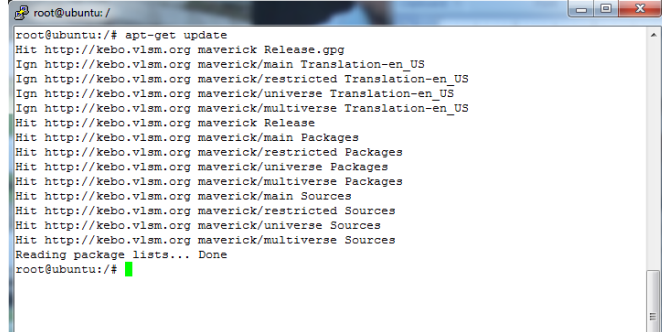

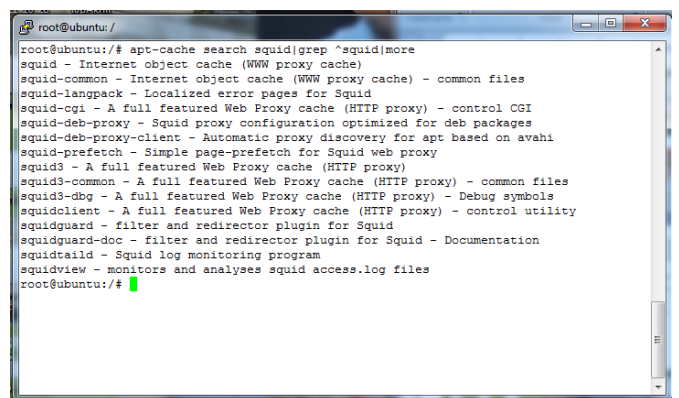

#apt-get install squid3

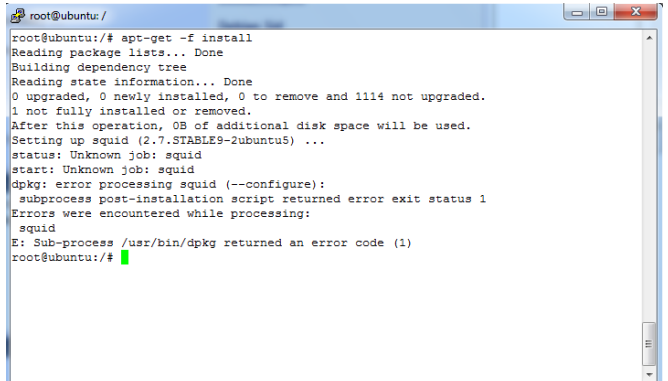

#### Sub-Process /usr/bin/dpkg returned an error code (1)

I just installed Debian, and I am upgrading to unstable. When I do the command apt-get upgrade I<br>recieve the an error saying Sub-Process /usr/bin/dpkg returned an error code (1).

this is the the screen leading up to the error:

Preparing to replace console-common 0.7.38 (using .../console-common 0.7.40\_all.deb) ...<br>dpkg: error processing /var/cache/apt/archives/console-common\_0.7.40\_all.deb (--unpack):<br>subprocess pre-installation script returned I am a newbie, so please be specific in your reply. Thanks a lot for your help in advance.

**Kernel Developers Linux Debian** 

Sponsored

**Debian GNU Debian Project** 

**Debian Sid** 

**Debian Sarge** 

Ez Armor

[Log in to get rid of this advertisement]

 $\neq 2$ 

# After you get that error, try apt-get -f install to force an install of the files that didn't get loaded because of the error. Then try apt-get<br>upgrade again, apt-get -f install back and forth until only the package that h

المتقاطف  $\frac{1}{2}$  root@ubuntu: / **A / E - A x + - - B B B B B 3** overniminated-integration python-libxml2 python-newt python-newt python-newt<br>python-paper python-paper python-newt python-newtive python-septom the python-septom of the python-septom telestop reiser(spyres amplem) and the python-launchpad-integration python-libxml2 python-newt python-notify

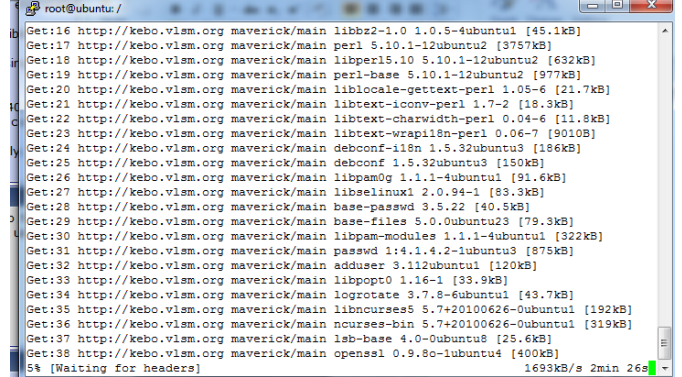

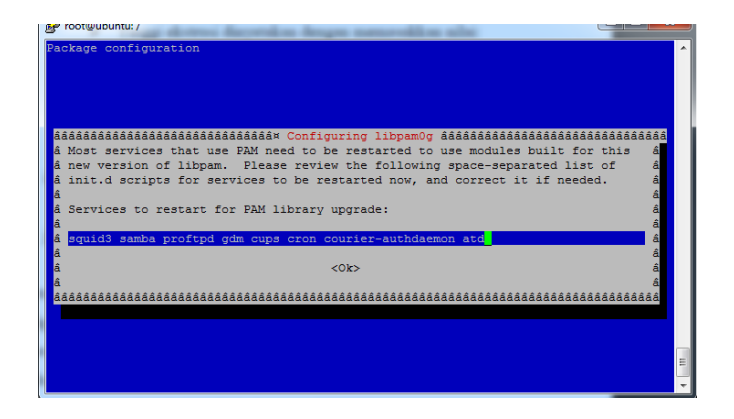

## $\frac{1}{2}$  root@ubuntu: / Unpacking replacement libpamOg ...<br>Setting up libpamOg (1.1.1-4ubuntul) ...<br>Checking for services that may need to be restarted...Checking init scripts... .<br>Restarting services possibly affected by the upgrade: squid3: stopping...starting...done.<br>samba: stopping...starting...done. samba: stopping...starting...done.<br>gom: reloading...done.<br>cups: stopping...starting...done.<br>cups: stopping...starting...done.<br>cups: stopping...starting...done.<br>courier-authdaemon: stopping...starting...done.<br>atd: stopping. Services restarted successfully. Processing triggers for libc-bin ...<br>ldoonfig deferred processing now taking place<br>(Reading database ... 117414 files and directories currently installed.)<br>Preparing to replace libselinux1 2.0.65-5build1 (using .../libseli  $\frac{1}{e^{b}}$  $\boxed{\texttt{Unpacking replacement libselinux1}\ \dots}$  $\begin{array}{|c|c|c|c|c|}\hline \multicolumn{1}{|c|}{\mathbf{b}} & \multicolumn{1}{|c|}{\mathbf{X}} \\ \hline \end{array}$ **B** root@ubuntu: /

Registering documents with scrollkeeper...<br>Setting up base-passwd (3.5.22) ... (Reading database ... 117414 files and directories currently installed.)<br>Preparing to replace base-files 5ubuntu4 (using .../base-files\_5.0.0ubuntu23\_i386.deb) ...<br>Unpacking replacement base-files ...<br>Replacing files in old package dpkg ...<br>Processing uriggers for man-db ...<br>Setting up base-files (5.0.0ubuntu23) ...<br>Installing new version of config file /etc/debian\_version ...<br>In (Reading database ... 117417 files and directories currently installed.)<br>Preparing to replace libpan-modules 1.0.1-9ubuntul (using .../libpan-modu<br>untul\_1386.deb) ...<br>Unpacking replacement libpan-modules ...<br>Processing tr nodules\_1.1.1-4ub

### $\frac{1}{\sqrt{2}}$  root@ubuntu: / dpkg: error processing squid (--configure):<br>subprocess post-installation script returned error exit status 1<br>Errors were encountered while processing:  $s$ quid squid<br>
gaid sub-process /usr/bin/dpkg returned an error code (1)<br>
roce@ubuntu:/# apt-get remove squid<br>
Building dependency tree<br>
Building dependency tree<br>
Reading state information... Done<br>
The following packages were auto samba-doc sampa-aoc<br>Use 'apt-get autoremove' to remove them. The following packages will be REMOVED: squid upgraded, 0 newly installed, 1 to remove and 474 not upgraded. 0 upgraded, 0 newly installed, 1 to remove and 474 not upgraded.<br>1 not fully installed or removed.<br>After this operation, 1946KB disk space will be freed.<br>20 you want to continue [Y/n]?<br>(Reading database ... 122336 files a Processing triggers for man-db ...<br>Processing triggers for man-db ...<br>Processing triggers for ufw ...<br>root@ubuntu:/#

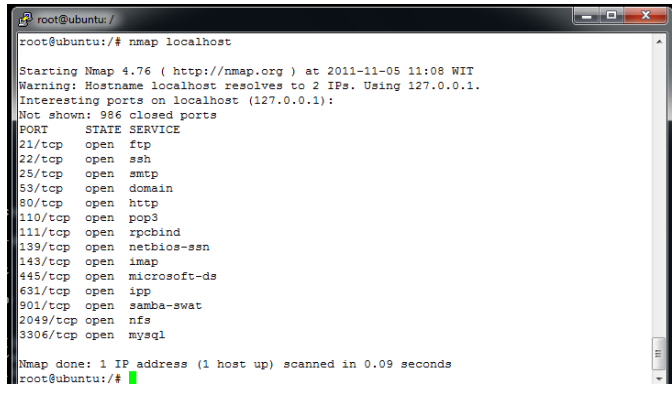

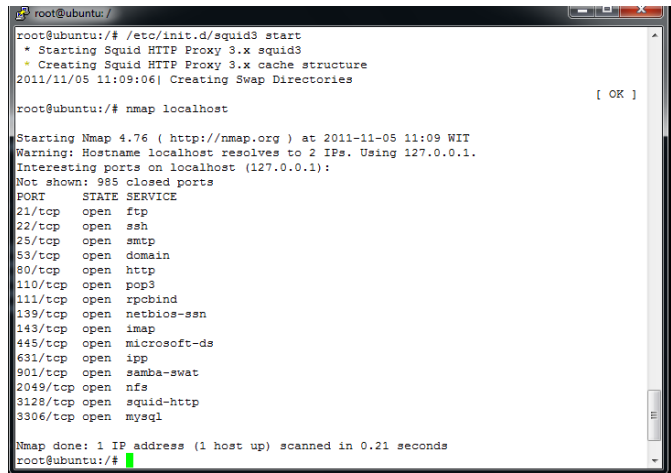

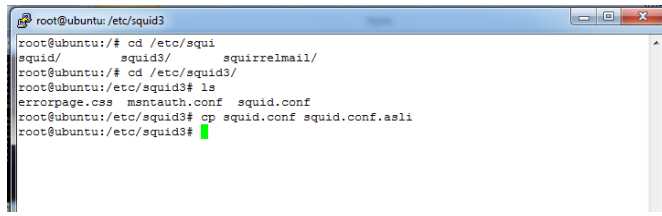

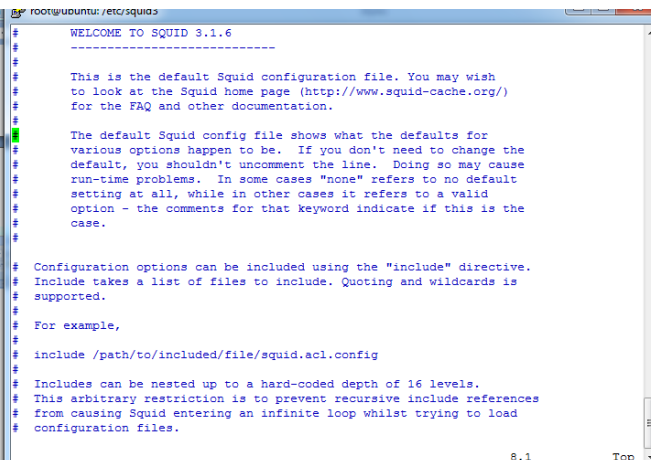

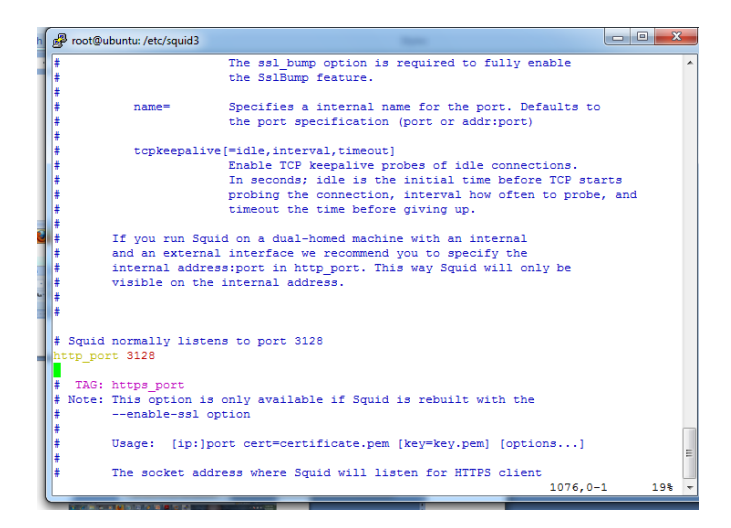

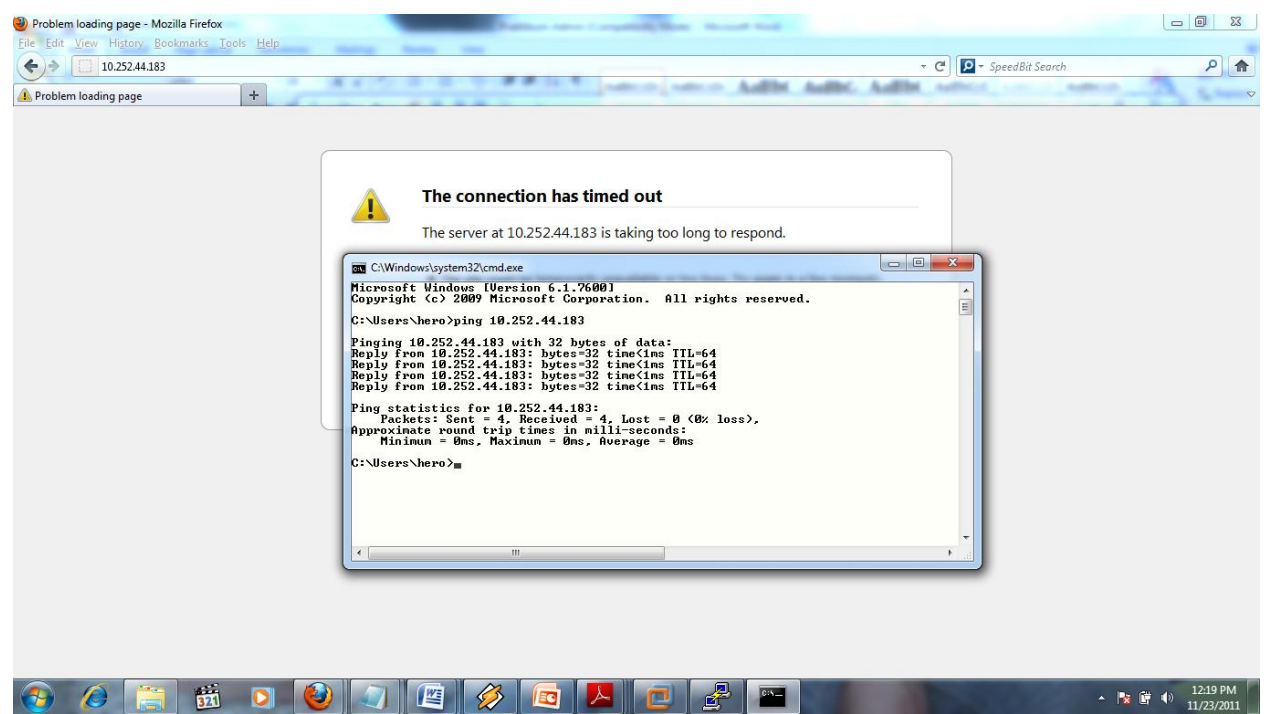

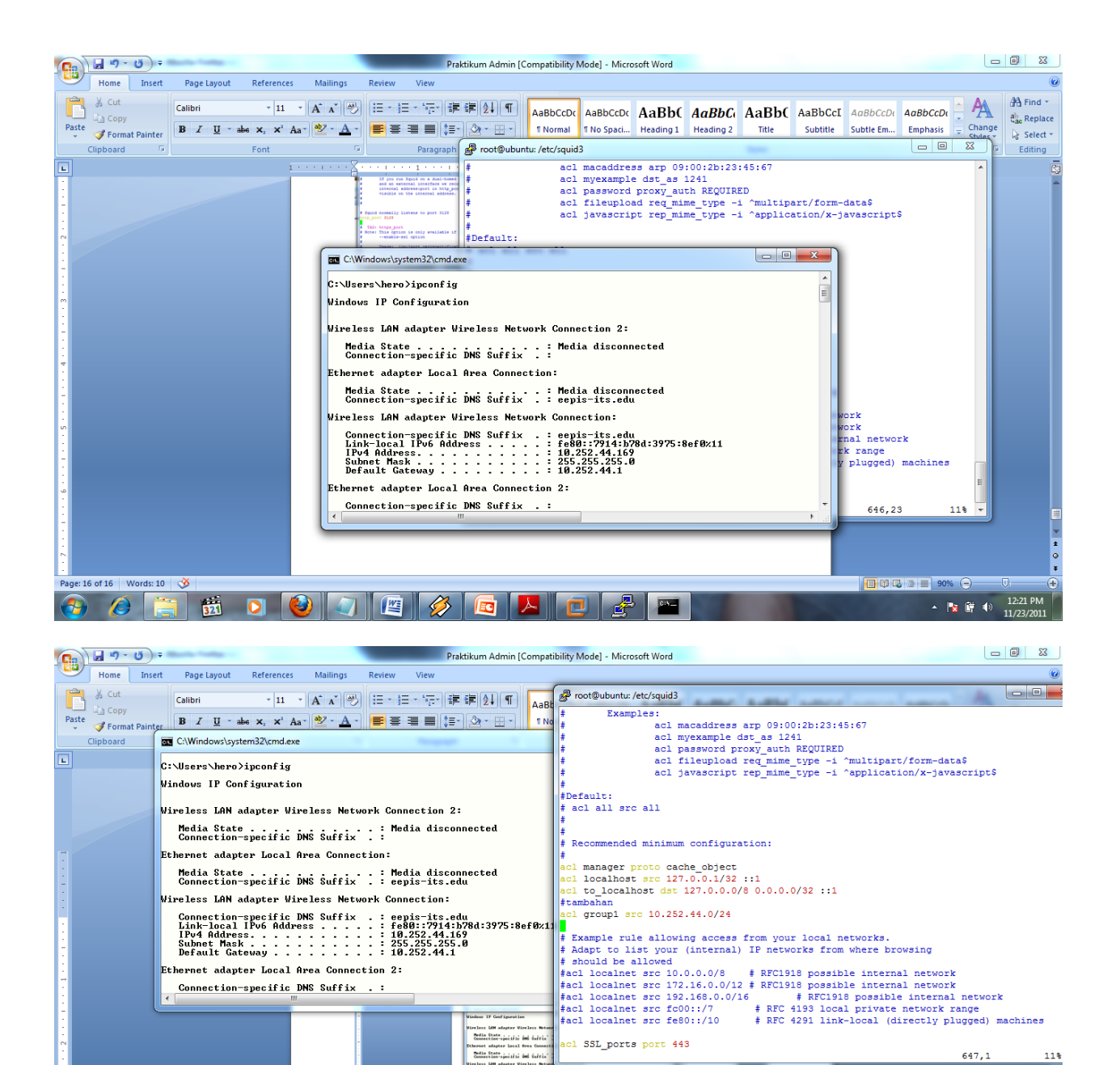

80 A 80 0 0 0 0 2 8 8 0 3 8 10

 $\mathbb{R}$ 

Page: 17 of 17 Words: 10 3

 $\bullet$ 

前可OD团

**REEF** 

647,1

▲ | 2 | 10 | 10

 $11/23/$ 

 $11%$ 

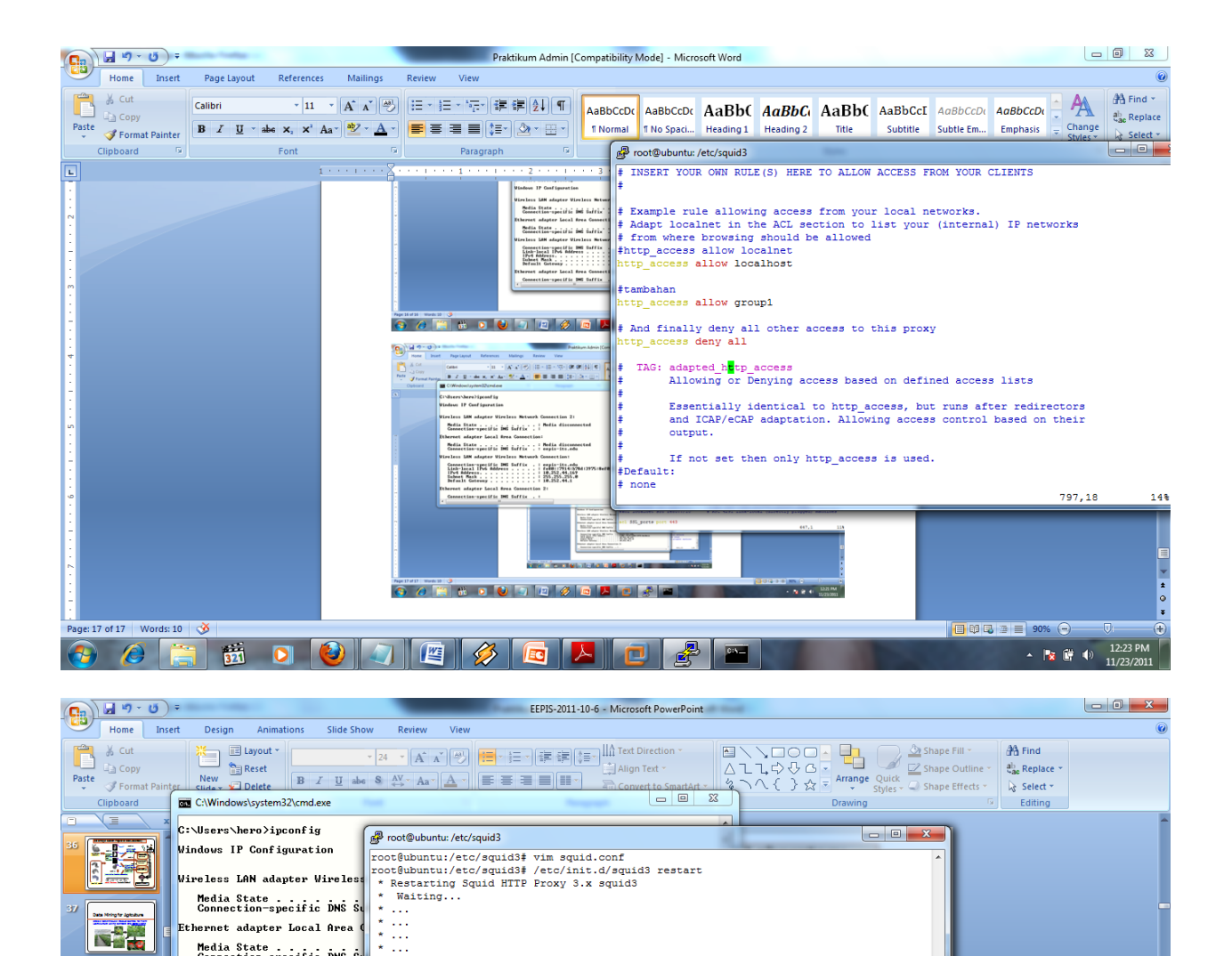

 $[OK]$ 

 $\lbrack \, 0K_{\parallel} \, \rbrack$ 

日 8 平 73% (-)

 $\bigoplus$ 

12:26 PM

 $\sim$  **3**  $\left| \frac{1}{25} \right|$  **3**  $\left| \frac{1}{25} \right|$  **11/23/2011** 

Search Result

PowerPoint is opening P14-15.ppt.

Ethernet adapter Local Area (

Wireless LAN adapter Wireless

Ethernet adapter Local Area

Connection-specific DNS S

**EN OFO** 

**EXECUTE** 

**Ear** 

antaranan<br>Tagamanan<br>Antar

亊 at the

Slide 36 of 177

 $\bullet$ 

ジャパネスクー

∣∢

Media State<br>Connection-specific DNS St

Connection-specific DNS Suink-local IPv6 Address .<br>IPv4 Address .<br>Subnet Mask . . . . . . . .<br>Subnet Mask . . . . . . . . .<br>Default Gateway . . . . .

44

 $\ldots$  $\begin{array}{c}\n\star \quad \ \ \cdot \quad \ \cdot \quad \$ 

root@ubuntu:/etc/squid3#

**Partial Search** 

 $\mathbb{R}$ 

 $\sqrt{1}$ 

\* Creating Squid HTTP Proxy 3.x cache structure<br>2011/11/05 11:29:18| Creating Swap Directories

Local features for partial retrieval

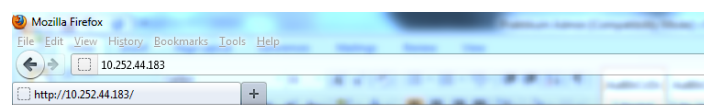

#### It works!

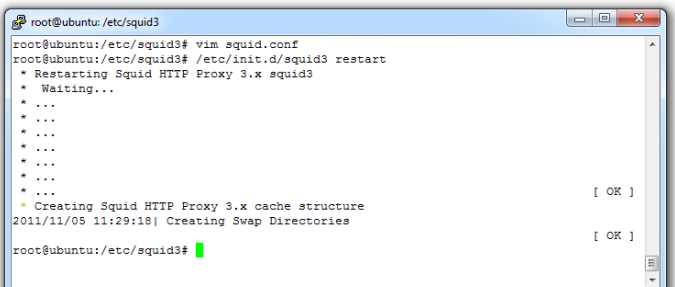

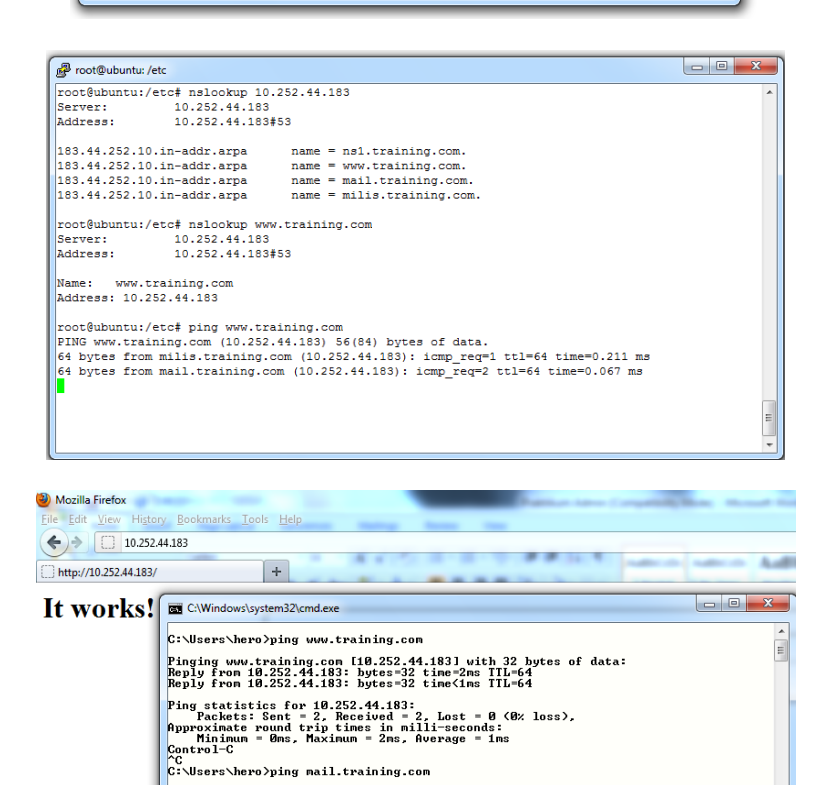

Pinging mail.training.com [10.252.44.183] with 32 bytes of data:<br>Reply from 10.252.44.183: bytes=32 time</racins TIL-64<br>Reply from 10.252.44.183: bytes=32 time</rms TIL-64

eppy from Boxon Tribus 1920s - 24 (183)<br>Ping statistics for 10.252.44.183:<br>Ping statistics for 10.252.44.183:<br>Approximate round trip times in milli-seconds:<br>Minimum - Ons, Avenue - One Representation<br>C:\Users\hero><br>C:\User

 $\blacksquare$ 

 $\sqrt{2}$ 

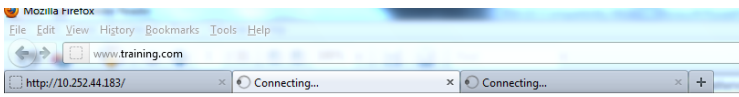

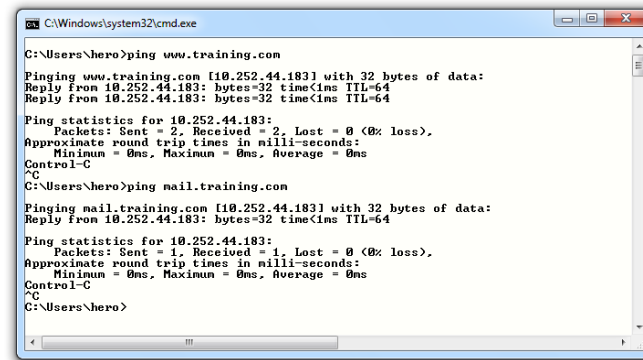

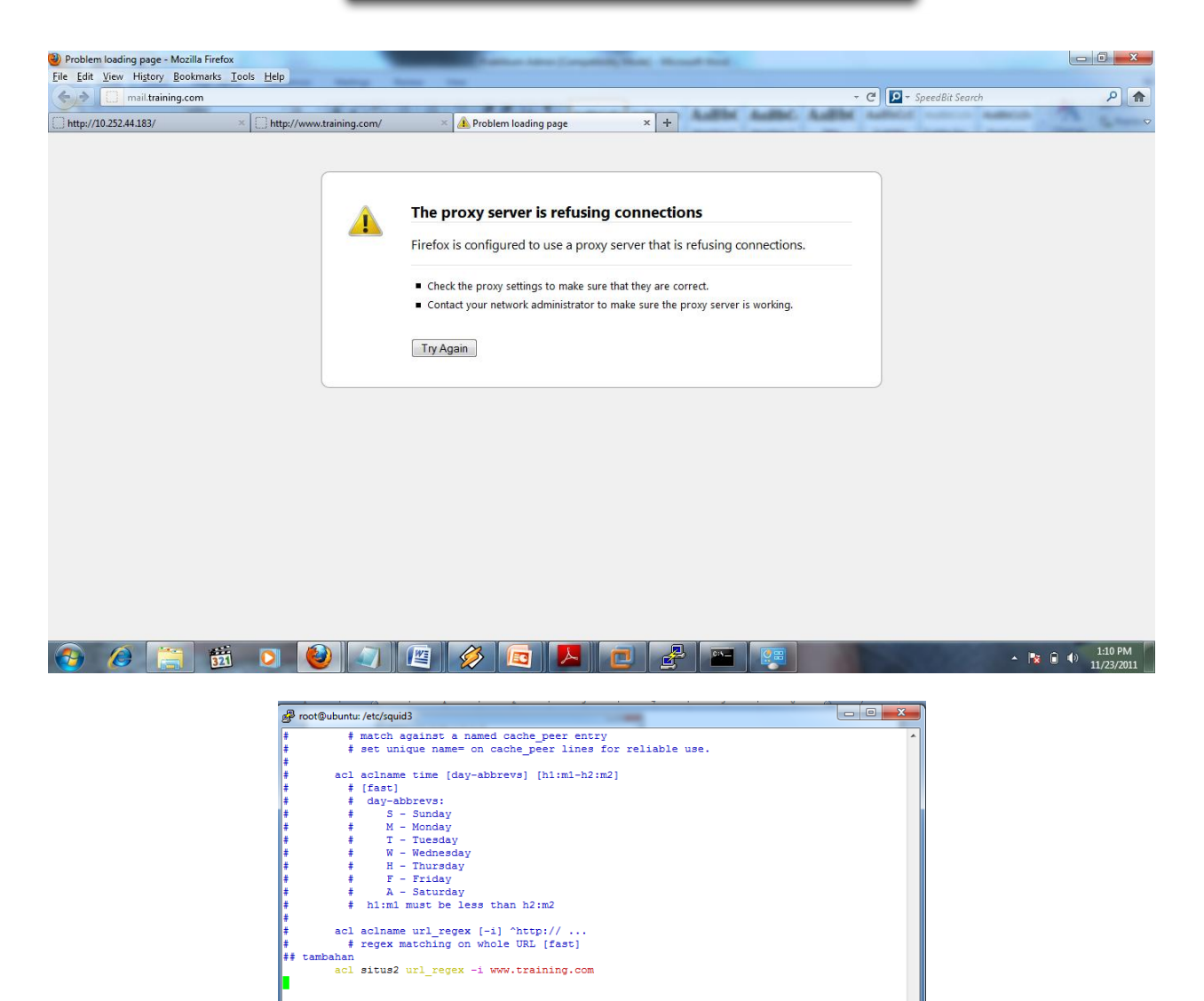

 $513, 1$ 

8%

acl aclname urlpath\_regex  $[-i] \setminus gif\$  ...<br># regex matching on URL path [fast]

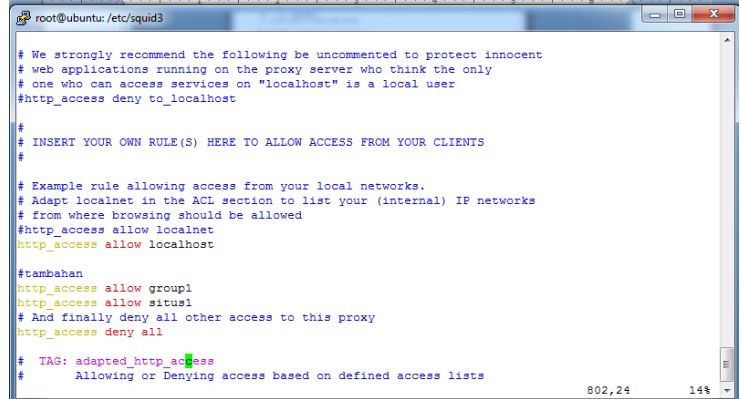

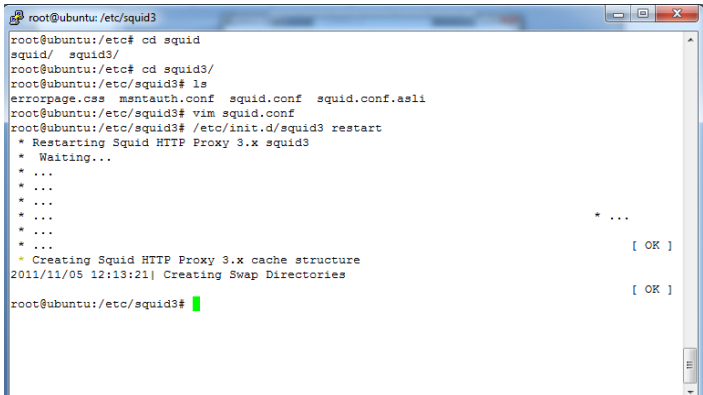

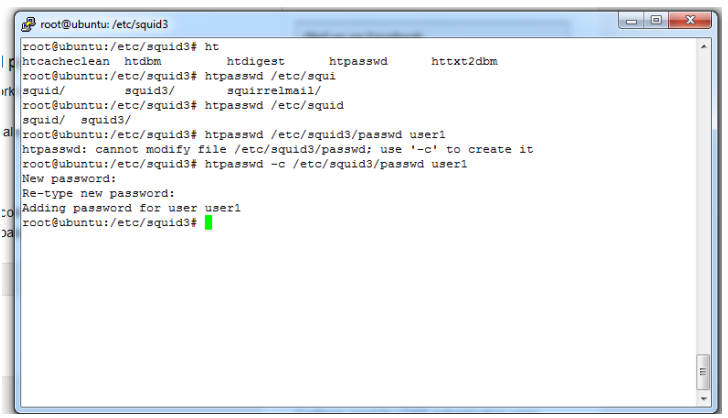

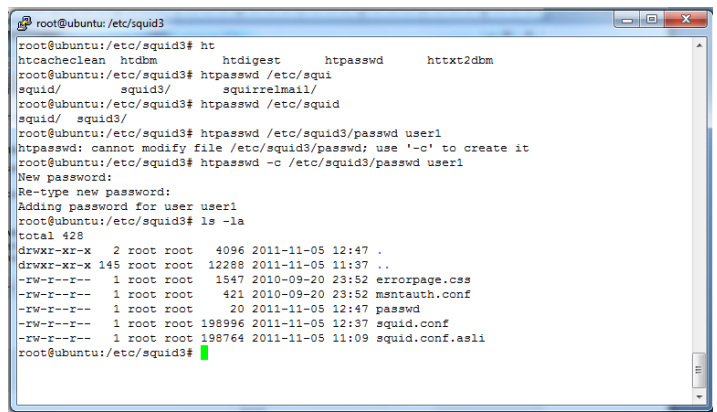

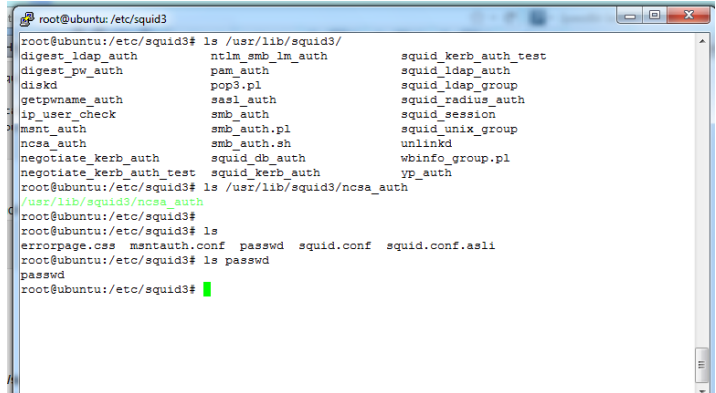

# $\frac{1}{2}$  root@ubuntu:/etc/squid3 Examples: ‡<br>##Recommended minimum configuration per scheme:<br>##Recommengentame.program <uncomment and complete this line to activate><br>##auth\_param negotiate children 5<br>##auth\_param negotiate keep\_alive on l## ##<br>##auth\_param ntlm program <uncomment and complete this line to activate><br>##auth\_param ntlm children 5<br>##auth\_param ntlm keep\_alive on<br>## ##<br>Atauth\_param digest program <uncomment and complete this line><br>\*#auth\_param digest children 5<br>#auth\_param digest realm Squid proxy-caching web server<br>\*#auth\_param digest nonce\_garbage\_interval 5 minutes<br>\*#auth\_param dig l## †#<br>Atauth\_param basic program <uncomment and complete this line><br>##auth\_param basic children 5<br>#auth\_param basic crealm Squid proxy-caching web server<br>##auth\_param basic credentialstil 2 hours<br>#Default:<br>#Default:<br># none 4%

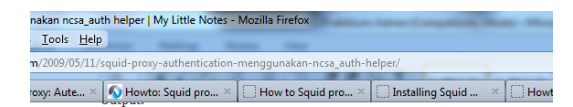

 $\verb|/usr/library/signal|/ncsa_auth|$ 

 $Step \ \# \ 3 \colon \! Configure \ nsca\_auth$  for squid proxy authentication Now open / etc/squid/squid.conf file # vi /etc/squid/squid.conf Append (or modify) following configration directive: auth\_param basic program /usr/lib/squid/ncsa\_auth /etc/squid/passwd auth param basic children 5 auth\_param basic realm Squid proxy-caching web server auth param basic credentialsttl 2 hours auth\_param basic casesensitive off Also find out your ACL section and  $\operatorname{append}/\operatorname{modify}$ acl ncsa\_users proxy\_auth REQUIRED

http\_access allow ncsa\_users

Save and close the file.

Where,

 $\blacksquare$ auth\_param basic program /usr/lib/squid/ncsa\_auth  $/\mathbf{etc}/\mathbf{squid}/\mathbf{passwd}$  : Specify squid password file and helper program location

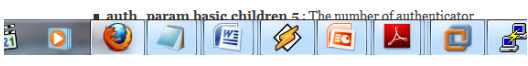